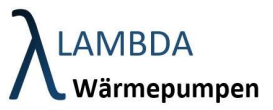

 $\frac{1}{24}$ 

## Registrierung für den Lambda Fernzugriff

Um einen Link zur Freischaltung des Fernzugriffs zu erhalten, teilen Sie Ihrem Installateur bitte Ihre E-Mail-Adresse und Ihren Wunsch nach Freischaltung mit. Sobald Sie die Freischaltungs-E-Mail erhalten haben, folgen Sie bitte dieser Schritt-für-Schritt-Anleitung

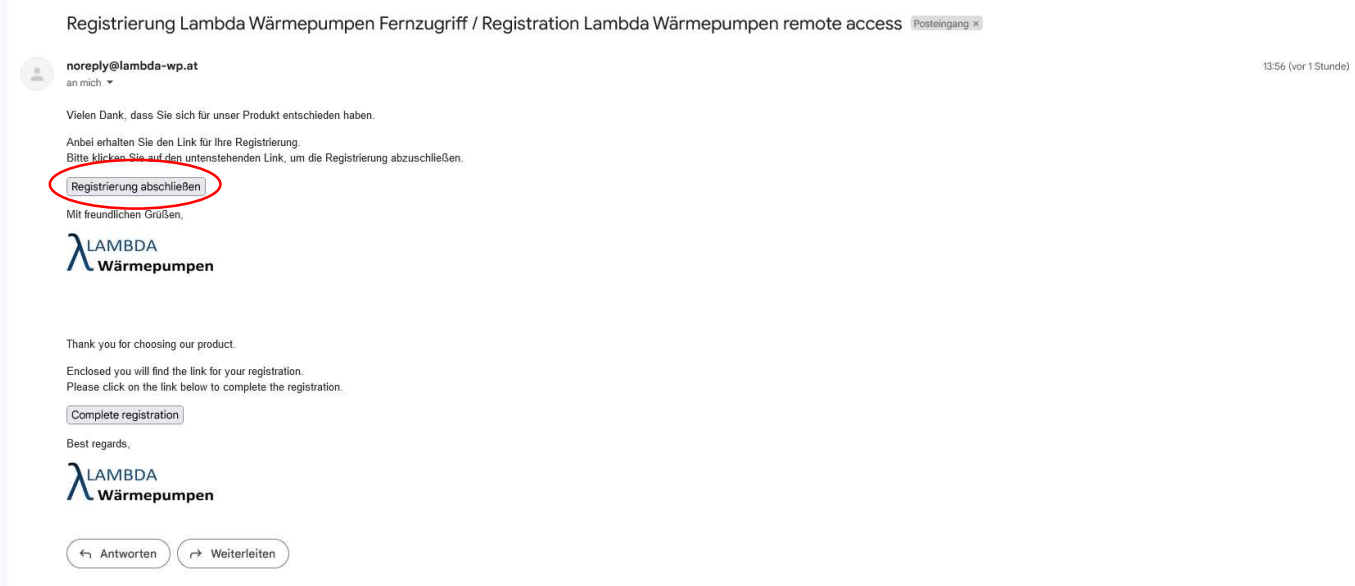

"Registrierung abschließen" Button geklickt haben, müssen Sie ein Passwort eingeben, das Sie zukünftig für Ihren Account verwenden möchten.

Nachdem Sie das Passwort eingegeben haben, bestätigen Sie es bitte durch Klicken auf "Speichern".

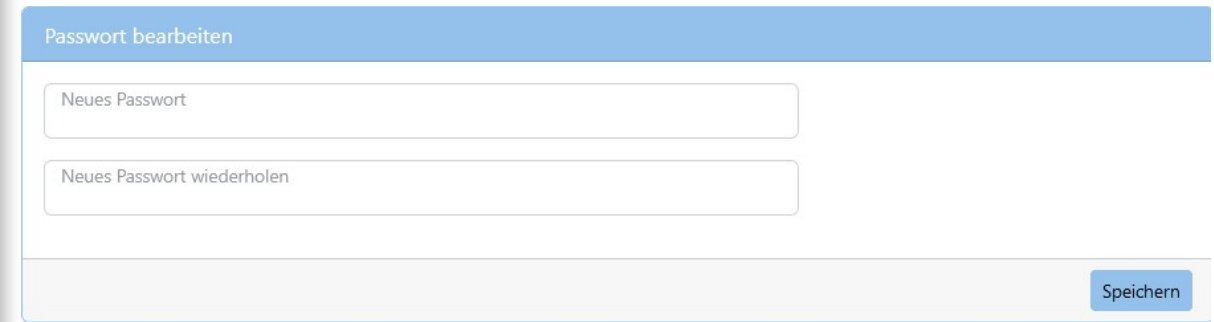

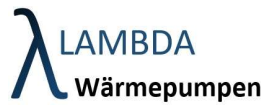

Nachdem Sie Ihr Passwort ausgewählt und gespeichert haben, werden Sie zur Login-Seite weitergeleitet.

Bitte melden Sie sich dort mit Ihrer E-Mail-Adresse (bei "Username") und Ihrem Passwort (bei "Passwort") an.

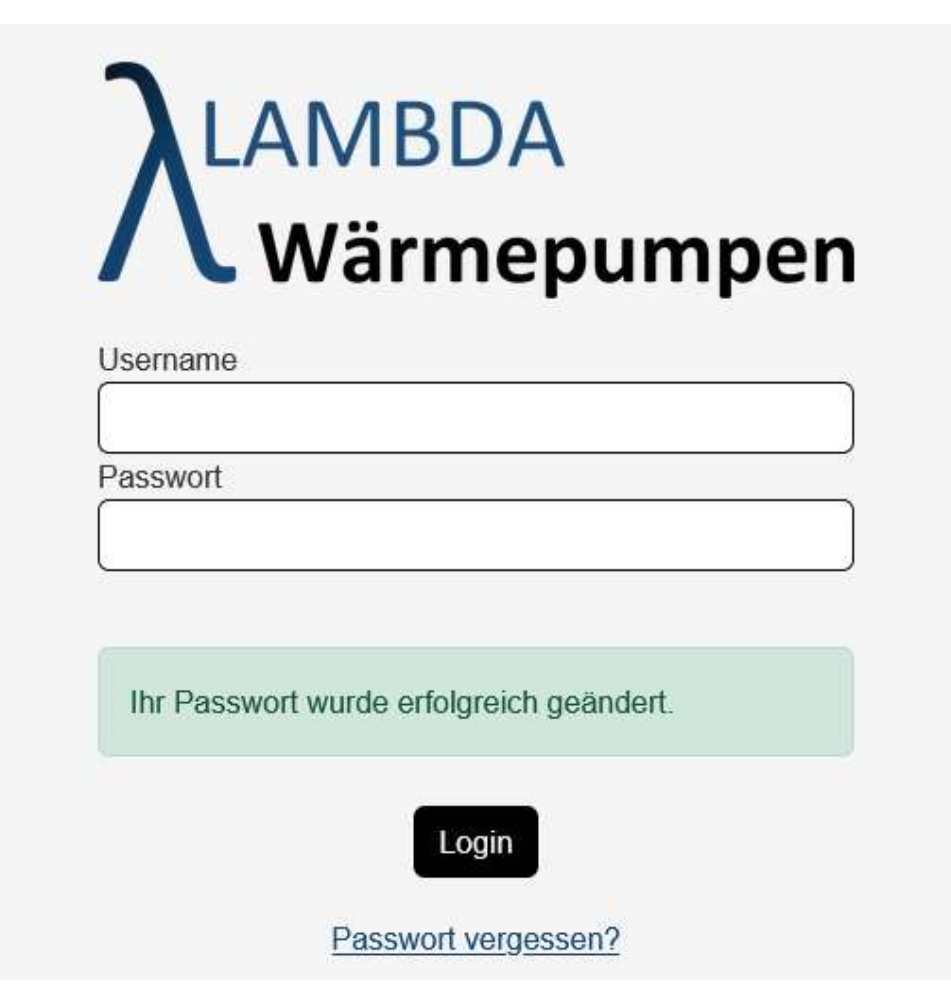

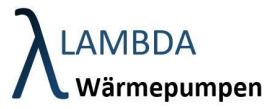

Nach der Anmeldung haben Sie Zugriff auf Ihr Gerät und können über den unten rot markierten Button darauf zugreifen.

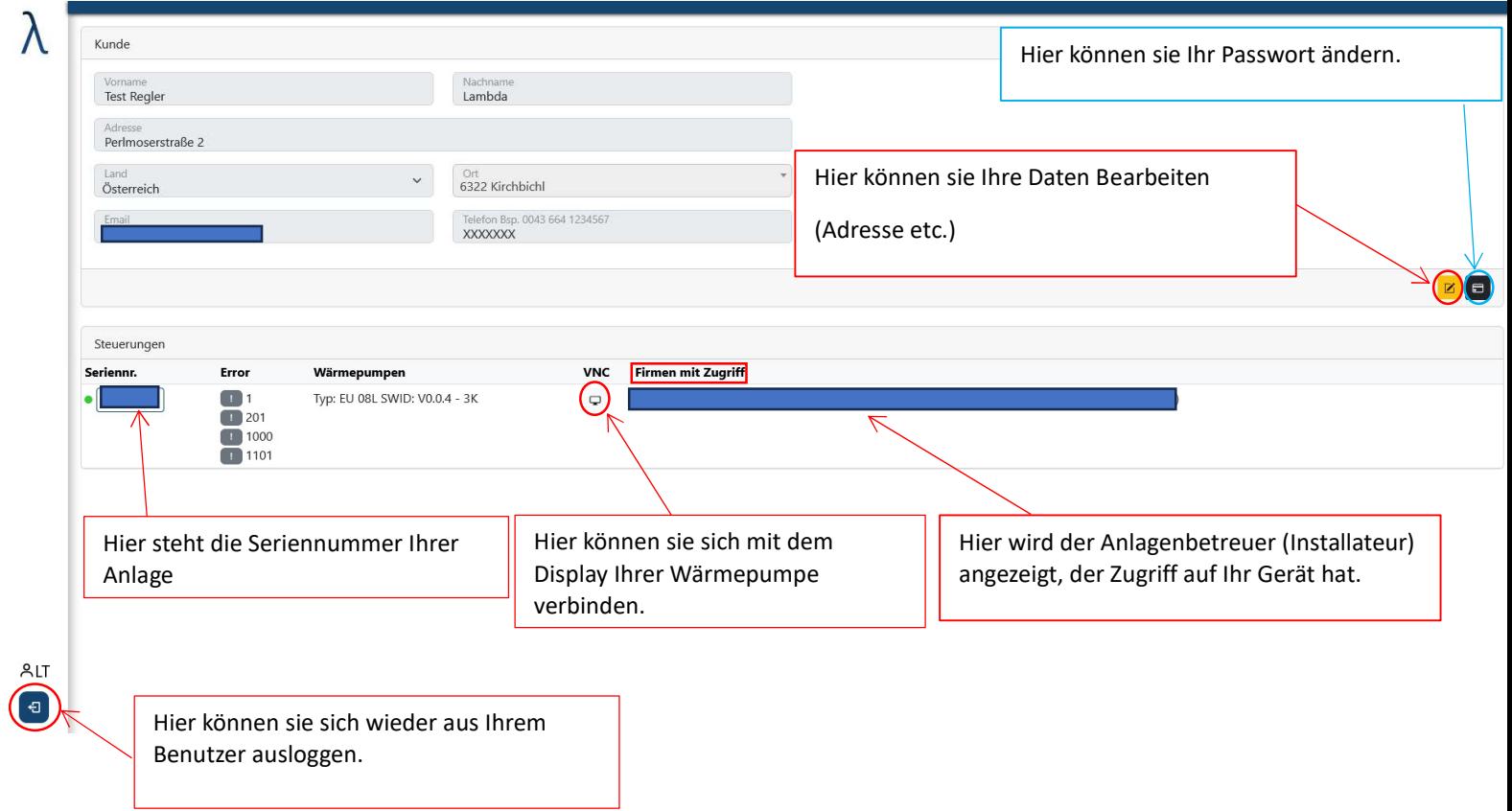